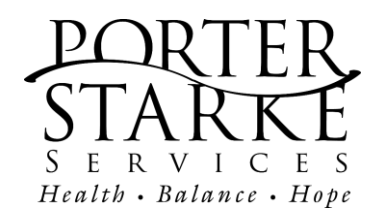

## **Client Instructions for Doxy.me**

Doxy.me is a telemedicine platform used by Porter-Starke Services.

**Required**: Either a **smartphone** with a data plan or WiFi access, or a **laptop computer** with Internet access, using any Internet browser except Internet Explorer.

**Reminder**: Make sure to provide either your smartphone's phone number when you receive a reminder call from Reception, or an email address if you are using a laptop.

## **How to Join a Call:**

- Wait for a text asking you to join the provider's room. (If you provided an email address, you will receive an email.)
- When the text or email comes, click the link:

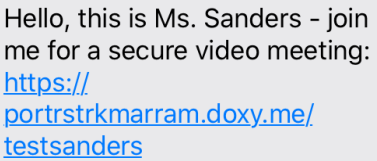

When prompted, input your name with your keyboard:

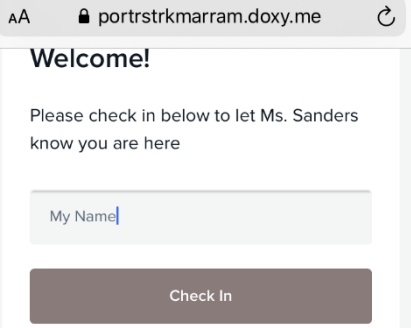

- Click "Check In" to enter the waiting room.
- If prompted, click "Allow" to allow Doxy.me to use your device's camera/microphone.
- Your provider will start the call from there.
- Tap/hover over the bottom of your call screen to bring up the mute, video-off, and end-call buttons.

## **Basic Troubleshooting:**

- Restart your device before the call for best performance.
- Check your Internet connection before joining.
- Keep your device plugged in to keep the battery charged.
- If the call drops, go back to the text/email you received and click the link again, to re-enter the waiting room.